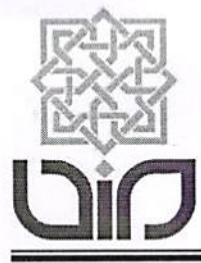

### KEMENTERIAN AGAMA REPUBLIK INDONESIA UNIVERSITAS ISLAM NEGERI **SUNAN KALIJAGA**

Alamat : Jl. Marsda Adisucipto, Telp. (0274) 589621, 512474, Fax. (0274) 586117<br>http://www.uin-suka.ac.id Yogyakarta 55281

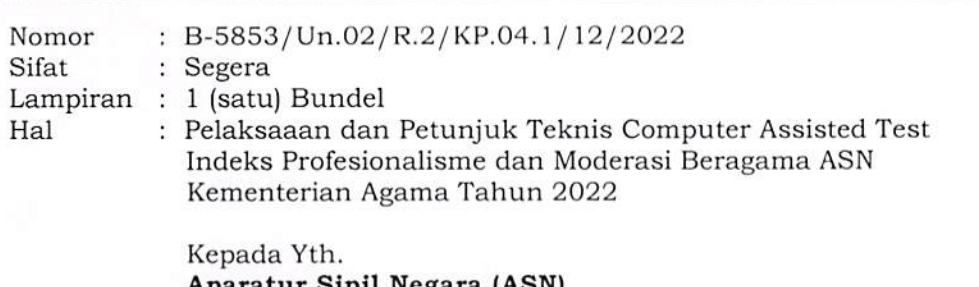

pada Satuan Kerja UIN Sunan Kalijaga Yogyakarta di

Yogyakarta

#### Assalamu'alaikum Wr. Wb.

Dengan hormat, berdasarkan Peraturan Presiden Nomor: 18 Tahun 2022 tentang Rencana Pembangunan Jangka Menengah 2020 - 20224 dan Peraturan Menteri Agama Nomor18 Tahun 2020 tentang Rencana Strategis Kementerian Agama 2020-2024 serta sebagai upaya penyusunan Indeks Profesionalisme dan Moderasi Beragama (IPMB) ASN dan menindaklanjuti Surat Sekretaris Jenderal Kementerian Agama Nomor: P-6012 /SJ/B.II.2/KP.02.3/12/2022 tanggal 19 Desember 2022 perihal Pelaksanaan dan Petunjuk Teknis Computer Assisted Test Indeks Profesionalisme dan Moderasi Beragama ASN Kementerian Agama Tahun 2022, maka kami sampaikan bahwa Kementerian Agama akan melaksanakan Computer Assisted Test IPMB yang dilaksanakan secara serentak berbasis lokasi tingat Kabupaten/Kota untuk seluruh Pegawai ASN Kementerian Agama pada hari Selasa, Tanggal 27 Desember 2022 sebagaimana Petunjuk Teknis Terlampir.

Sehubungan dengan hal tersebut, maka seluruh ASN di Lingkungan UIN Sunan Kalijaga Yogyakarta wajib untuk mengikuti Computer Assisted Test Indeks Profesionalisme dan Moderasi Beragama (IPMB), maka kami sampaikan hal-hal sebagai berikut:

- 1. Memilih Lokasi CAT melalui sistem aplikasi yang ditentukan;
- 2. Menyiapkan Laptop masing-masing saat CAT yang telah diinstalasi Safe Exam Browser (SEB) melalui https://bit.ly/cat\_mb;
- 3. Menyiapkan modem internet/tethering paket data Handphone dan kondisi baterai laptop dalam keadaan penuh;
- 4. Membawa KTP atau identitas yang sah saat CAT
- 5. Mengikuti CAT sesuai jadwal, dan hadir 60 menit sebelum pelaksanaan CAT dimulai:

Demikian, atas perhatian dan kerjasamanya disampaikan terima kasih.

Wassalamu'alaikum, Wr. Wb.

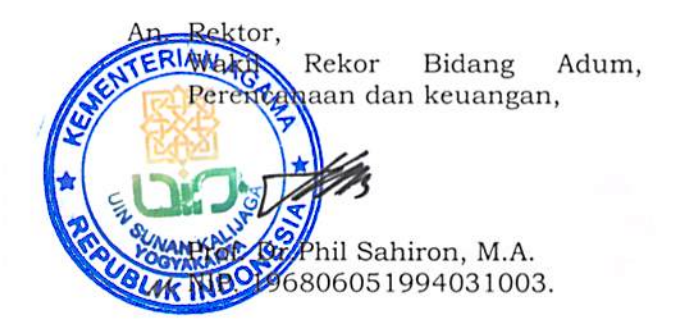

Tembusan:

Rektor UIN Sunan Kalijaga Yogyakarta (sebagai laporan).

20 Desember 2022

## PETUNJUK TEKNIS COMPUTER ASSISTED TEST INDEKS PROFESIONALISME DAN MODERASI BERAGAMA ASN **KEMENTERIAN AGAMA**

- I. Pelaksanaan
	- A. Tahap Persiapan
		- 1. Kepanitiaan
			- a. Sekretaris Jenderal membentuk Panitia Pusat dan menerbitkan Surat Tugas Panitia Pusat
			- b. Pimpinan Satuan Kerja (Satker) membentuk Panitia Satker dan menerbitkan Surat **Tugas Panitia Satker**
			- c. Panitia Satker adalah unit yang membidangi kepegawaian atau yang ditunjuk oleh Pimpinan Satker. Khusus untuk Kantor Wilayah Provinsi, Pimpinan Satker juga membentuk Panitia Satker pada tingkat kabupaten/kota yang terdiri dari unit kepegawaian atau yang ditunjuk pada kabupaten/kota tersebut.
		- 2. Lokasi dan Titik Lokasi (Tilok) CAT
			- a. Lokasi CAT berbasis kabupaten/kota
			- b. Tilok CAT dapat dilaksanakan pada PTKN/BDK/BLA/UPT/Madrasah/titik lokasi lainnya yang representatif untuk pelaksanaan CAT
			- c. Setiap kabupaten/kota paling sedikit memiliki 1 (satu) Tilok CAT atau dapat disesuaikan jumlahnya sesuai dengan jumlah Pegawai ASN yang akan melaksanakan CAT di kabupaten/kota tersebut
			- d. 1 (satu) Tilok CAT dapat menampung untuk 50 (lima puluh) atau lebih Pegawai ASN
			- e. Setiap Tilok CAT menyediakan meja dan kursi untuk untuk pelaksanaan CAT
			- f. Setiap Tilok CAT menyediakan ruang tunggu dan penitipan barang peserta
			- g. Tilok CAT berada pada lokasi non-blankspot, agar dapat terkoneksi internet dengan baik
			- h. Tilok CAT dilengkapi dengan infocus dan laptop untuk terhubung dengan Zoom Meeting **Panitia Pusat**
			- i. Panitia Satker melaporkan Tilok CAT yang telah ditentukan kepada Panitia Pusat
		- 3. Peserta
			- a. Peserta adalah seluruh Pegawai ASN Kementerian Agama. Dikecualikan bagi Pimpinan Satker/Panitia/Pegawai ASN yang ditentukan Pimpinan Satker. Bagi peserta yang dikecualikan, akan diberikan waktu lain untuk CAT selanjutnya
			- b. Peserta wajib memilih Lokasi CAT melalui sistem aplikasi yang ditentukan
			- c. Peserta wajib mengikuti CAT sesuai dengan lokasi yang telah dipilih
			- d. Peserta wajib membawa laptop dan handphone untuk tethering internet
			- e. Peserta wajib instalasi Safe Exam Browser (SEB) di laptop yang akan digunakan CAT
- 4. Penjadwalan
	- a. Panitia Pusat mengumumkan jadwal pelaksanaan CAT
	- b. Jadwal dibagi dalam 4 (empat) sesi pelaksanaan sebagai berikut:
		- 1) Sesi 1 = 08.00 s.d. 09.30 WIB
		- 2) Sesi  $2 = 10.00$  s.d. 11.30 WIB
		- 3) Sesi  $3 = 13.00$  s.d. 14.30 WIB
		- 4) Sesi  $4 = 15.00$  s.d. 16.30 WIB
	- c. Seluruh jadwal menggunakan WIB (Waktu Indonesia Barat)
	- d. Panitia Pusat dan Panitia Satker melaksanakan gladi resik persiapan CAT
- B. Tahap Pelaksanaan
	- 1. Seluruh panitia dan peserta wajib menerapkan protokol kesehatan
	- 2. Panitia Satker memastikan Tilok CAT telah sesuai untuk pelaksanaan CAT
	- 3. Panitia Satker menyiapkan daftar hadir sesuai dengan jadwal
	- 4. Peserta menggunakan pakaian sesuai dengan pakaian dinas harian
	- 5. Peserta hadir 60 (enam puluh) menit sebelum jadwal pelaksanaan
	- 6. Peserta mengisi daftar hadir dengan menunjukan KTP/identitas lainnya yang sah
	- 7. Peserta menitipkan semua barang bawaan, kecuali laptop dan handphone
	- 8. Peserta memasuki ruang CAT yang telah disediakan dan duduk sesuai dengan tempat yang telah ditentukan
	- 9. Panitia Satker memastikan peserta terkoneksi dengan sistem aplikasi yang telah ditentukan dengan SEB
	- 10. Panitia Satker menayangkan video tutorial CAT IPMB
	- 11. Panitia Pusat menginstruksikan melalui Zoom Meeting
	- 12. Peserta melakukan uji coba selama 10 (sepuluh) menit sebelum pelaksanaan
	- 13. Peserta melaksanakan CAT sesuai dengan instruksi
	- 14. Panitia Satker membuat berita acara pelaksanaan CAT sesuai dengan format
	- 15. Peserta yang tidak mengikuti CAT dikarenakan sakit atau alasan force majure lainnya wajib membuktikan dengan surat keterangan yang sah yang diterbitkan oleh pejabat/lembaga yang berwenang dan peserta tersebut akan diberikan waktu lain untuk CAT selanjutnya
- II. Pengawasan
	- A. Inspektur Jenderal membentuk Tim Pengawas pelaksanaan CAT IPMB
	- B. Pengawasan dapat dilakukan secara daring/luring
- III, Jadwal Pelaksanaan

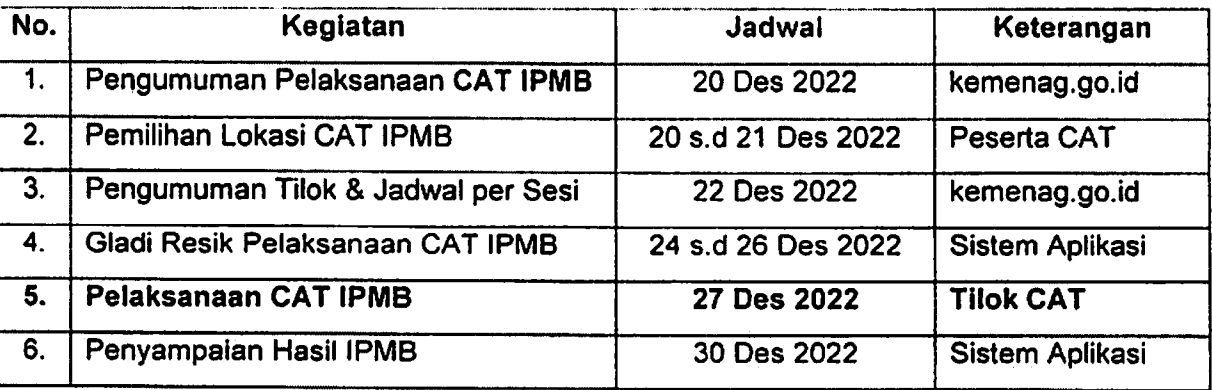

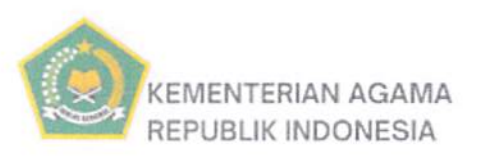

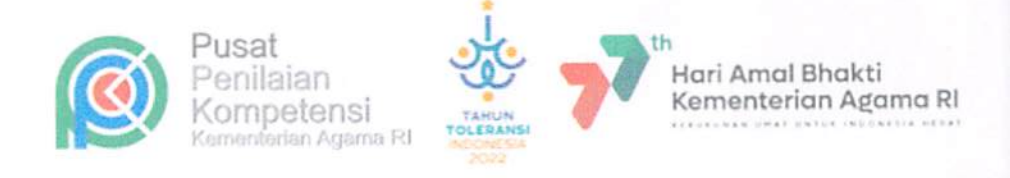

# Jadwal Pelaksanaan

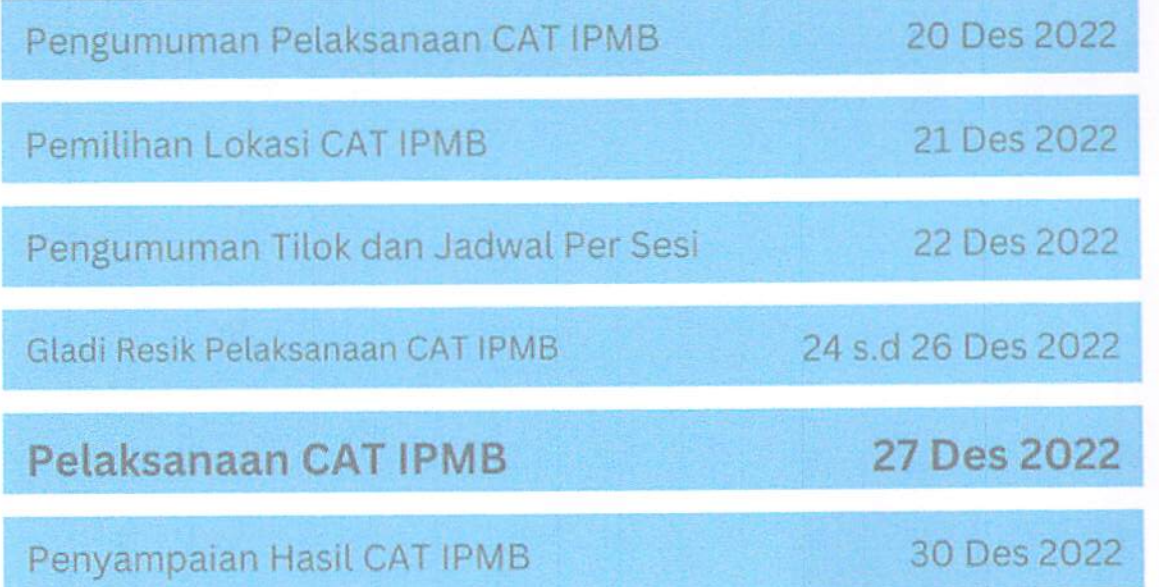

**CAT Indeks Profesionalisme** dan Moderasi Beragama ASN KEMENTERIAN AGAMA RI 27 Desember 2022

#### **LANGKAH INSTAL APLIKASI CAT INDEKS PROFESIONALISME ASN DAN MODERASI BERAGAMA ( IPMB** )

- 1. Spesifikasi laptop spesifikasi minimal **processor Core i3 RAM 4GB**
- 2. Kli[k https://bit.ly/cat\\_mb](https://bit.ly/cat_mb)
- 3. Klik download all as ZIP
- 4. Buka hasil download di menu download
- 5. Pilih folder SEB doble klik
- 6. Klik installer
- 7. Klik mac bila laptop apple atau klik windows untuk merk non apple
- 8. Klik SEB-3.4.1.505\_ SetupBundle
- 9. Klik extract.all
- **10. BUKA HASIL INSTAL DI MENU BAR AKAN MUNCUL 3 ITEM** (**SEB RESET UTILITY, SEB CONFIGURATION TOOL DAN SAFE EXAM BROWSER )**
- 11. Klik SEB Configuration Tool
- 12. Masukkan [https://catipmb.kemenag.go.id](https://catipmb.kemenag.go.id/) pada tulisan start URL
- 13. Klik menu file lalu klik save settings dan close
- 14. Klik safe exam browser dan akan muncul tampilan aplikasi CAT IPMB
- 15. Selesai dan semoga berhasil